# 安否確認システムの開発

# 丁 亜希・山守 一徳\*

#### Development of safety confirmation system

## Aki DING and Kazunori YAMAMORI

# 要 旨

災害時に学生の安否を確認する手立ての確立が求められている。三重大学では、システムを持っていないた め、現状では学生へ電話を掛けて安否確認を行うことになっているが、確認を行う役割の職員が災害時に確保 される保証がない。教員の安否確認すら覚束ないのではと危惧される。そこで、安否確認作業の手助けとなる システム1)を開発してみたので、そのシステムについて報告する。

開発したシステムは、メールを学生へ発信し、その本文の中の URLにアクセスしてもらうことで学生の安 否情報をデータベースへ書き込むシステムである。学生一人一人にトークンを使った異なる URLを知らせる ことで、学生はログインすることなくケータイや PCから WEBページにアクセスし、誰からの返答であるの か特定することができる。

WEB使ったシステムであるので、災害時の被災程度に依存するが、ネットワーク通信可能状態になった復 旧段階では大いに機能すると思われる。

#### 1.はじめに

安否確認システムは、多くの商用のシステムが存在している。それらの難点は高額であることだけで なく、普段用いていないシステムであるため、災害発生時に学生がいたずらメールであると誤解し、機 能しない恐れがあることである。企業においては、安否確認メールを受信したら返答を返すように定期 的に訓練を行うことで、システムの機能維持に努めているが、大学においては訓練しても無応答者に対 し罰則を与えることは難しく、高額なシステム導入の費用対効果が得られないと思われる。

そこで、いくつかの大学では自作のシステムを構築して導入を行っているが、学生に自分のメールア ドレスやパスワードを登録させる作業手順の段階で、学生自身が登録作業をしないという問題があり、 全学生まで網羅できないことが起きるという欠点がある。

それらの問題を避けるために、開発したシステムは、登録作業を学生にさせるのではなく、システム 管理者が登録を行い、学生にパスワードを配る必要がないシステムとした。安否確認の問い合わせを行 う問い合わせ発信役は複数の教職員で手分けして行うことができるようにし、誰からのメールであるの か学生にとって馴染みのある先生からのメールであることが望ましいため、コースごとに分かれて問い 合わせメールを発信することができるように設計した。また、返答のない学生に対しては何度でも催促 メールが出せるようにした。

幸いにも大学から学生に与えているメールアドレスは、Moodle等で普段から活用されており、大学

<sup>\*</sup> 三重大学教育学部情報教育課程

のメールアドレスに届いたメールは、自分のケータイのメールアドレスへ転送する設定を行っている学 生がほとんどである。よって、システム管理者は学生の名簿一覧から大学のメールアドレスを登録さえ すれば、学生へ連絡することができる。災害時に転送機能が働かない恐れが存在するが、ある程度のネッ トワーク通信可能状態になった復旧段階では大いに機能すると思われる。また、学生と同様に、教職員 についてもメールアドレスを登録さえすれば、教職員の安否確認にも使うことができる。

なお、安否確認のシステムには、学生が授業中に災害に遭遇した時に、学生の ICカード学生証を Android携帯で読み取り、身近な場所にどの学生が居たかの情報を手軽に集めるシステムが他で研究さ れている。授業中での災害の場合、校庭等の一時避難場所へ一旦集まるタイミングがあるので、そこで 使うシステムとして有効かもしれないが、安否確認はどのタイミングでの情報が欲しいのかによって、 必要なシステムが異なる。今回のシステムは、学生が離れた場所に居て連絡が取り難くなった場合のシ ステムとして有効である。

以下では開発したシステムの機能を、システム管理者、問い合わせ作成者、回答者の 3者別に説明す る。

## 2.システム管理者の作業

システム管理者は、回答対象者を事前登録し、問い合わせ作成者のアカウント発行することが主な仕 事である。ログインした直後のメイン画面を図 1に示す。ログインした直後の画面では、すべての問い 合わせが一覧表示される。

#### (1)回答対象者の登録作業

メールアドレス、名前など回答者情報を登録する。登録された回答対象者を扱いやすいように、回答 者クラスに分けて登録する。例えば、何期生かどこの所属の学生であるかを回答者クラスとして分類し て登録を行う。回答対象者は 1つの回答者クラスに所属させる。

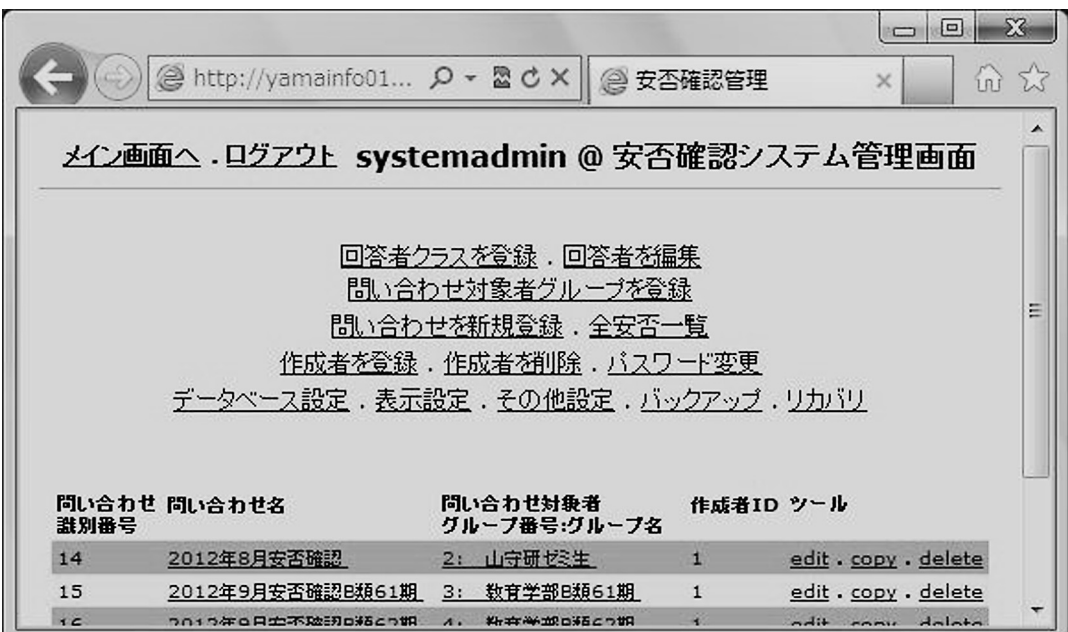

図1 システム管理者のメイン画面

安否確認システムの開発

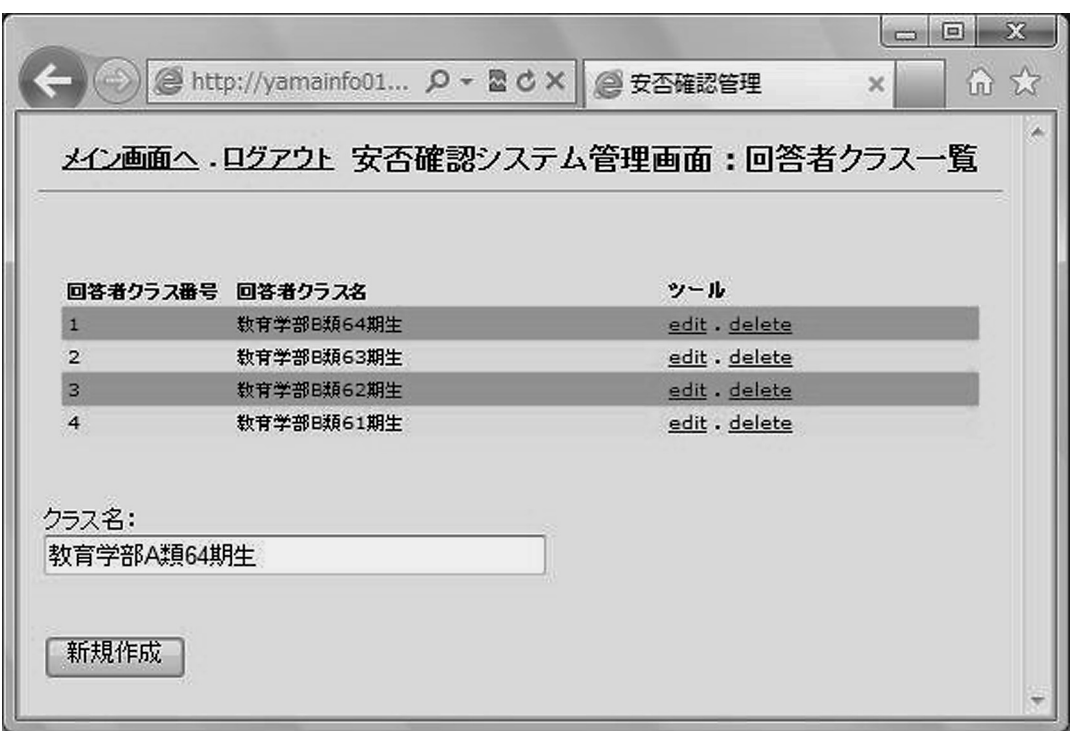

図2 回答者クラス登録の画面

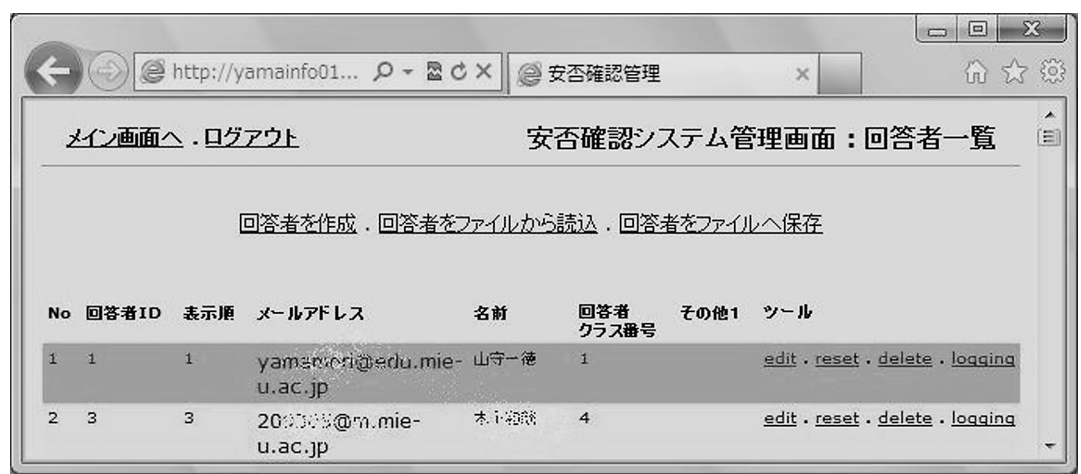

図 3 回答対象者の一覧画面

システム管理者は、まず最初に回答者クラスを図 2の画面で登録する。回答者クラス名はユニークに 名前を付ける。そして、図 1の「回答者を編集」を選択すると表示される図 3の回答対象者の一覧画面 から回答対象者を登録する。一人一人を個別に登録するには、図 4の画面を使って登録し、この時、回 答者クラスを選択して登録する。図 3の「回答者をファイルから読込」を選択すれば、回答対象者を一 度に一括で登録することができる。この時の読み込みに使われるファイル形式は、CSVファイル形式 であるが、2種類の記述スタイルに対応しており、Unixの/etc/passwdファイルの並び順で回答者情報 が書き込まれているか、または、システム内の回答者情報をファイルへ書き出させた時の並び順の記述 スタイルのままであれば良い。

丁 亜希・山守 一徳

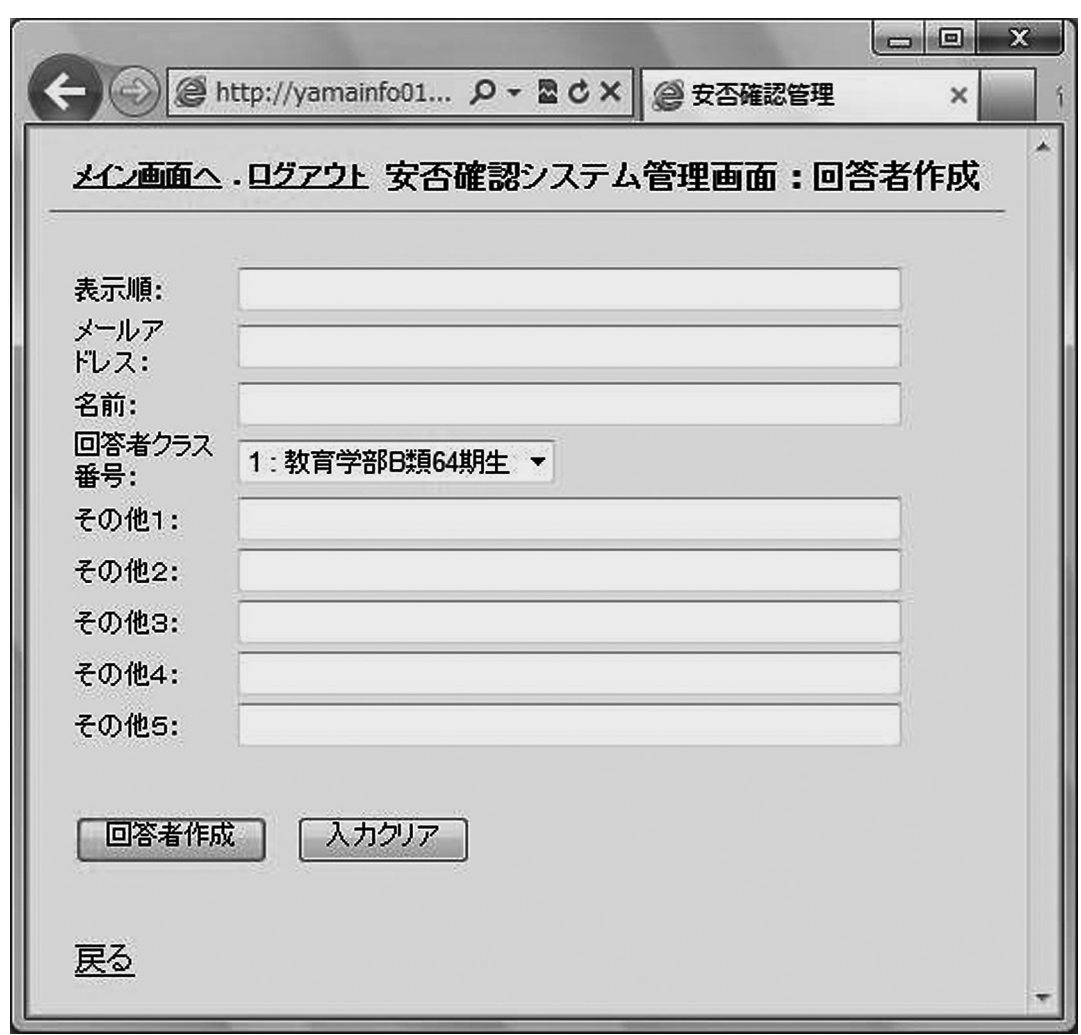

図 4 回答者の登録画面

2つのファイルの違いは、回答者クラスの指定の有無にあり、/etc/passwdファイルの形式の場合、 回答者クラスの選択は読み込みを行った後から選択することになり、システム内から書き出されたファ イルの場合は、回答者クラスの指定はそのファイルの中に含まれており、読み込み時に回答者クラスも 同時に設定されることになる。回答者クラスを変更する場合は、図 3の回答対象者の一覧画面の「edit」 を選択して変更する。

登録される回答対象者のメールアドレスは、ユニークである必要があり、メールアドレスが同一のも のを2つ以上登録することはできない。

## (2)問い合わせ作成者へのアカウントの発行作業

問い合わせ作成者は、各コースの代表教員を想定している。安否確認のメールが届けられる時、その メールの From:の値が、普段、その学生にメールを出している見慣れたメールアドレスでないと、受け 取った学生は迷惑メールと思って破棄してしまう恐れがあるためである。ただし、被災の状況によって は、コースごとに教員を確保することすら難しいかもしれないため、その場合は、一括で全学生へ安否 確認のメールを出すことも想定している。From:のメールアドレスに誤って返答メールを返してくるこ とが考えられるので、受信可能なメールアドレスを使って一斉同報発信すれば良い。

システム管理者は、問い合わせを行う教職員へアカウントを発行する。登録する画面を図 5に示す。

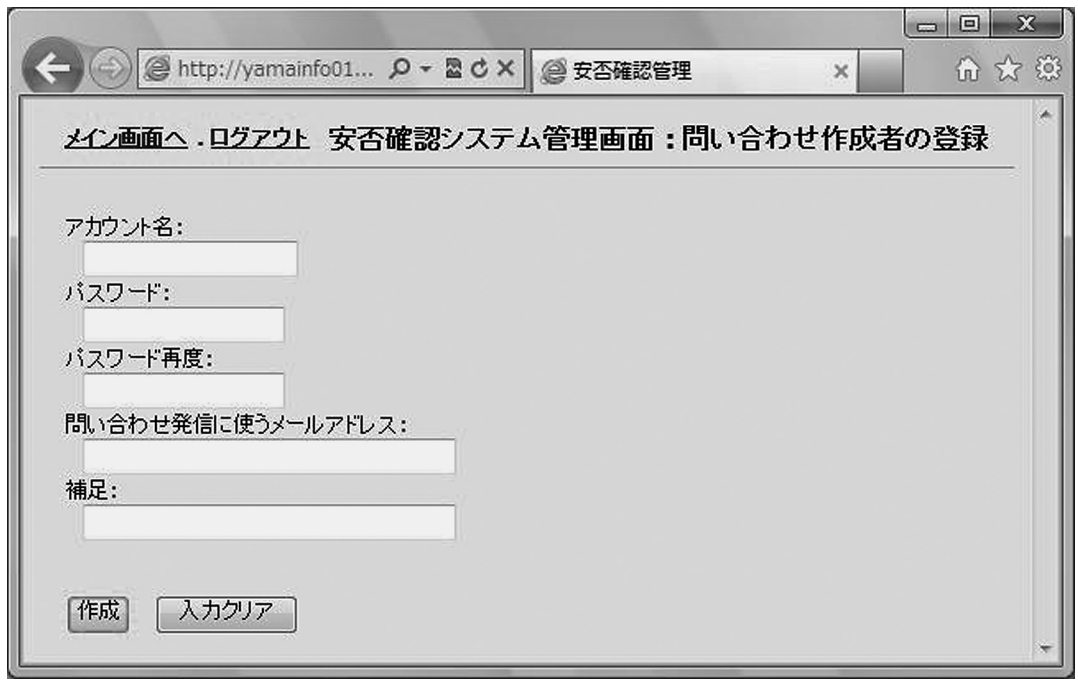

図5 問い合わせ作成者の登録画面

ここでアカウント名、パスワード、問い合わせ発信に使う発信元のメールアドレス、誰に渡したかわか るための備考を登録する。なお、パスワードは本人またはシステム管理者が変更することができる。 (3)バックアップ&リカバリ作業

システム管理者は、データベースのバックアップを取ったり、リカバリさせたりすることができる。 (4)表示変更作業

画面表示の色を変更したり、文字の大きさを変えたりすることもできる。

## 3.問い合わせ作成者の作業

問い合わせ作成者は、問い合わせ対象者グループを設定し、回答対象者へトークンを設定してから安 否確認の問い合わせメールを発信する。安否確認を発信した後は、未回答者へ催促メールを送る。返っ てきた返答結果を画面で見たり、ファイルへ保存することができる。問い合わせ作成者がログインした 直後のメイン画面を図 6に示す。問い合わせ作成者は複数人存在し、本システムを共同利用しているこ とになるが、ログインした画面では自分で作成した問い合わせのみが一覧表示される。

## (1) 問い合わせ対象者グループの登録

安否確認する対象者を問い合わせ対象者グループとして登録する。問い合わせ対象者グループは、複 数の問い合わせで使い回しすることができる。他の問い合わせ作成者が登録した問い合わせ対象者グルー プをそのまま使うこともできる。自分で作成した問い合わせ対象者グループは回答対象者を変更するこ とができる。

図 6メイン画面の「問い合わせ対象者グループを登録」を選択した時の画面を図 7に示す。他人が登録 した問い合わせ対象者グループを少しだけ変更して利用したい場合には、「copy」を選択し、自分用に問 い合わせ対象者グループを別名でコピーしてから変更を加えて作成することができる。全く新規に問い合 わせ対象者グループを作りたい場合には、図 7の「問い合わせ対象者グループを新規作成」を選択する。

丁 亜希・山守 一徳

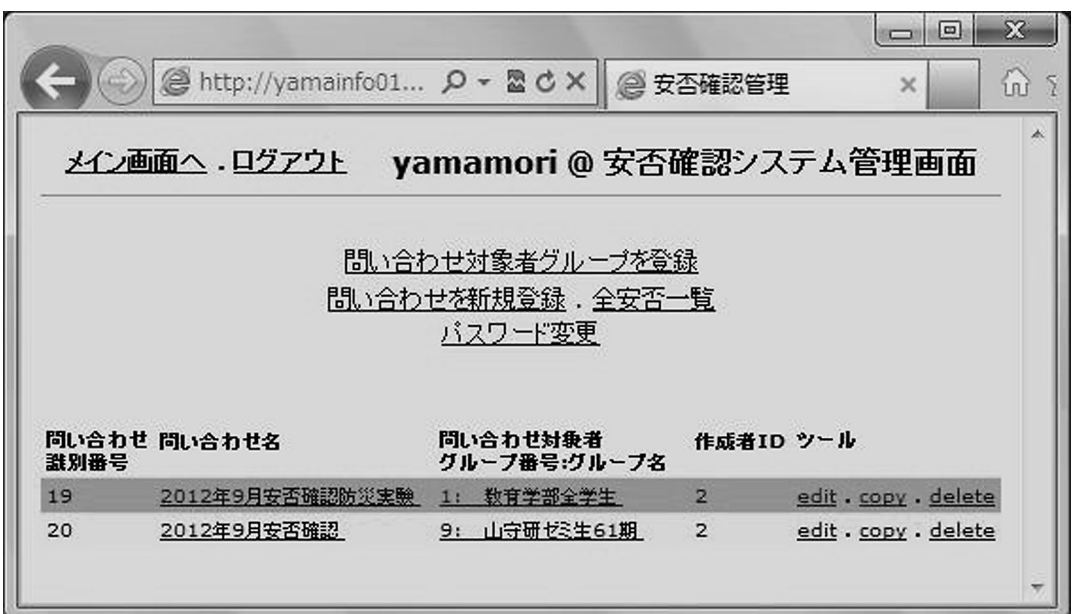

図6 問い合わせ作成者のメイン画面

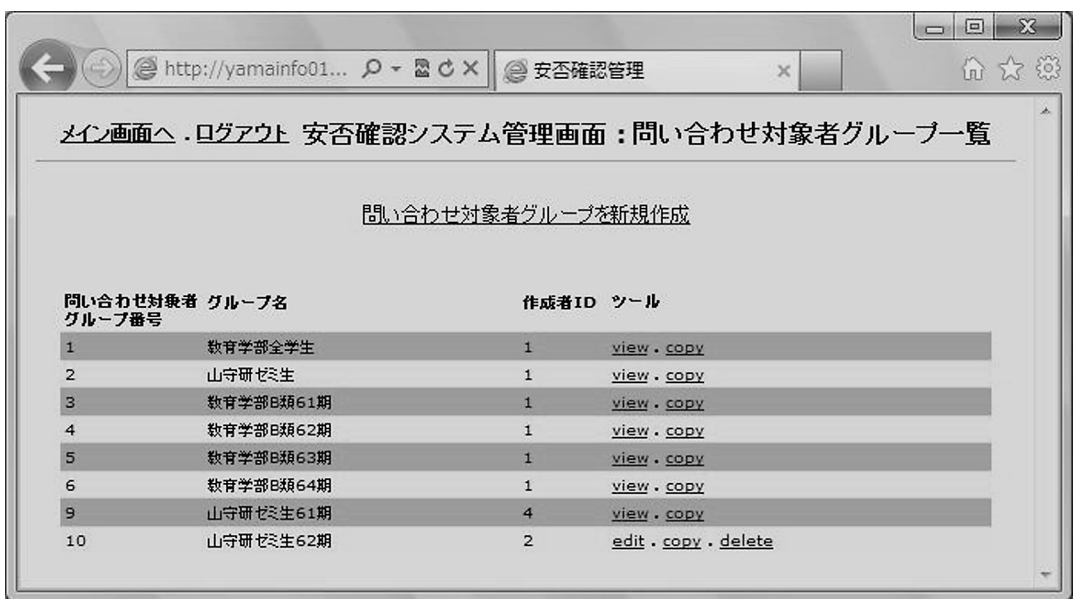

図7 問い合わせ対象者グループの一覧画面

問い合わせ対象者グループを新規に登録する画面を図8に示す。回答者クラスを複数選択し抽出ボタ  $\sim$  1012 = 10212 = 102212 = 102212 = 102212 = 102212 = 102212 = 102212 = 102212 = 102212 = 102212 = 102212 = 102212 = 102212 = 102212 = 102212 = 102212 = 102212 = 102212 = 102212 = 102212 = 102212 = 102212 = 102212 = 102 回答対象者全体に対して、他と重複しない問い合わせ対象者グループ名を入力して登録する。

#### (2)問い合わせの作成作業  $\mathcal{L}$

 画面を図「<sub>にこ当はし</sub>ない、日前をは、日のと古として立かって、同い日のとと自殺って。同、日のと右と立かって<br>画面を図9に示す。問い合わせを作成する時に問い合わせ対象者グループを選択して、誰宛ての問い合わ  $\begin{bmatrix} 1 & 0 & 0 \\ 0 & 0 & 0 \\ 0 & 0 & 0 \\ 0 & 0 & 0 \\ 0 & 0 & 0 \\ 0 & 0 & 0 \\ 0 & 0 & 0 \\ 0 & 0 & 0 \\ 0 & 0 & 0 \\ 0 & 0 & 0 \\ 0 & 0 & 0 & 0 \\ 0 & 0 & 0 & 0 \\ 0 & 0 & 0 & 0 \\ 0 & 0 & 0 & 0 \\ 0 & 0 & 0 & 0 \\ 0 & 0 & 0 & 0 \\ 0 & 0 & 0 & 0 \\ 0 & 0 & 0 & 0 \\ 0 & 0 & 0 & 0 \\ 0 & 0 & 0 & 0 \\ 0 &$ なっている。システム管理者ならば、他人による作成分も含めすべての問い合わせを見ることができる。

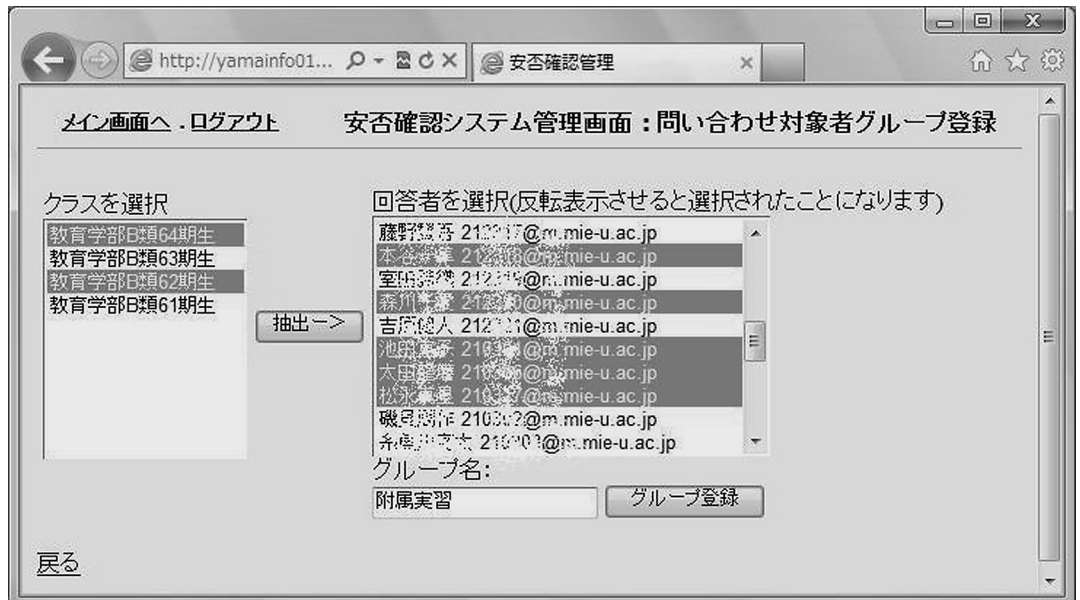

図 8 問い合わせ対象者グループ登録の画面

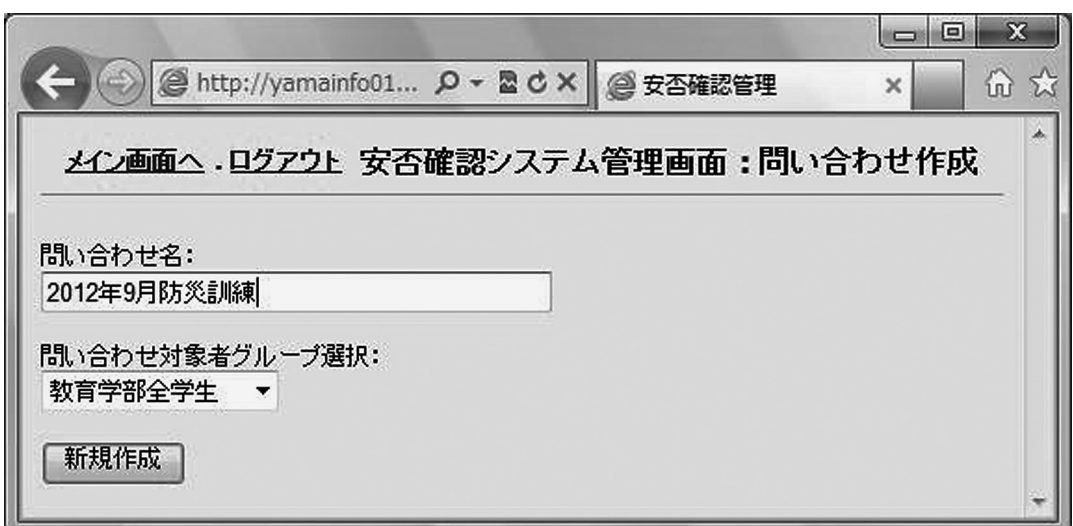

図9 問い合わせ名の登録画面

## (3)トークンの設定作業

問い合わせを発信する前に、回答対象者一人一人に異なるトークンを与えなければならない。そのた めの画面を図 10に示す。図 6のメイン画面から問い合わせ対象者グループを選択すると、図 11の回答 対象者の一覧が表示される。図 11の中の「トークンを編集」を選択すると図 10が開かれる。問い合わ せを作成した直後には、トークンは空となっており、図 10のトークンのリストは誰も表示されていな い状態になっている。そこで、「トークンを新しい回答者に割当てる」をクリックすると、新しいトー クンが設定されて回答対象者ごとに割り当てられたトークンのリストが表示される。

問い合わせを発信する前ならば、トークンを変更することは自由であるが、問い合わせを発信した後に は、トークンを変更すると回答対象者は新しいトークンでないと回答できないことになる。なお、未回答 であるかをチェックするのは、図 10のトークンを使って回答してきているか否かでチェックしている。

丁 亜希・山守 一徳

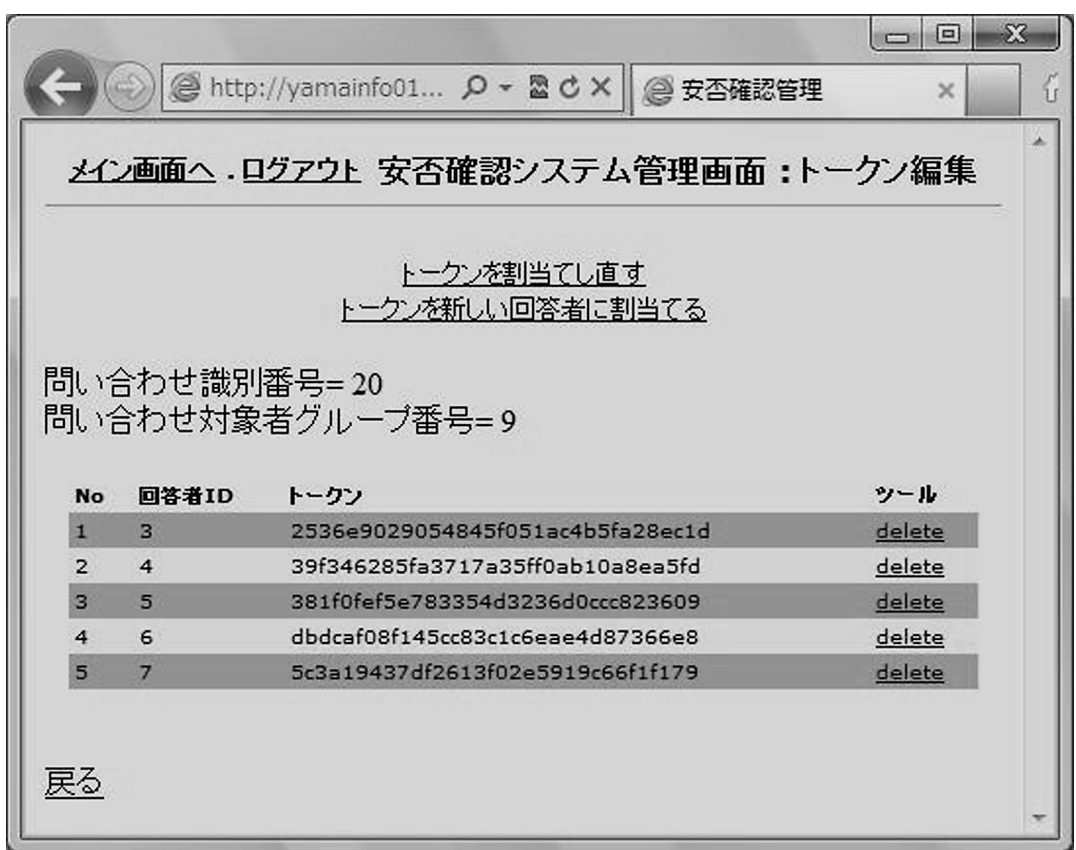

#### 図 10 トークンを割り当てる画面

既に問い合わせを発信してしまった後で、回答対象者を追加しなければならなくなった時には、問い 合わせ対象者グループの中の回答対象者を追加し、トークンを割り当てる画面(図 10)において、「トー クンを新しい回答者に割当てる」をクリックし新規回答者のみにトークンを割り当てることを行う。

## (4) 問い合わせの発信作業

問い合わせを発信する画面を図 11に示す。メール送信フラグを 1に設定し、メールの本文の文章と タイトルを適宜変更した後に、メール送信ボタンを押す。メール送信ボタンを押すと、メール送信フラ グの欄が 1となっている回答対象者にのみメールが発信されるようになっている。特定の回答対象者だ けに送信したい場合には、メール送信フラグをその回答対象者のみ 1にすれば良い。メールの本文の前 半部分と後半部分の間には、URLが挿入されて回答対象者へメール送信される。

回答がなされたか否かを「未回答者をチェック」をクリックすることによって、調べることができ、 メール送信フラグの欄が回答済みならば 0に、未回答ならば 1にセットされる。この機能を使って、最 初に全回答対象者へメールを出したい場合には、トークンを設定した後に、「未回答者をチェック」を クリックすればよい。全回答対象者のメール送信フラグの欄が 1となって、全回答対象者へメールを出 すことができる。

メールを出した後に未回答者に催促メールを送ることができ、その場合、メールの本文の文章を催促 の旨適宜書き直してメール送信ボタンを押すと良い。この催促メールは何度でも出すことができる。

#### (5)問い合わせ結果の収集作業

問い合わせの結果を見る画面を図 12に示す。図 11の「返答結果を表示」を選択するか、図 6のログ イン直後の画面の中の「全安否一覧」を選択すると図 12の返答結果一覧画面を見ることができる。図 11から到達した時には、図 11で一覧表示されていた回答対象者についての返答結果が見える。図 6か ら到達した時には、全回答対象者の返答結果が見える。図 12では、表示される返答者を絞り込むこと ができ、回答対象者グループで絞り込むだけでなく、直近の返答のみまたは過去からも含めて全ての返

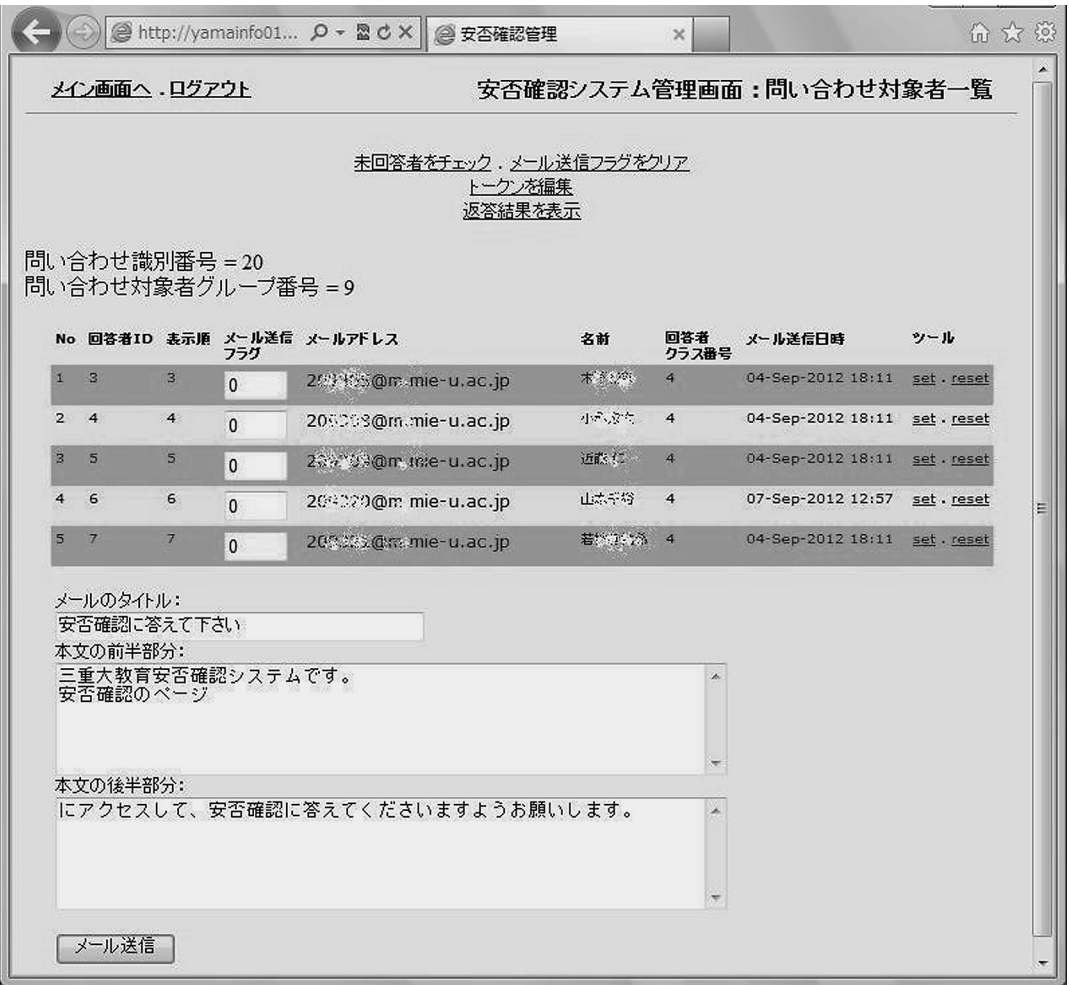

図 11 問い合わせをメール発信する画面

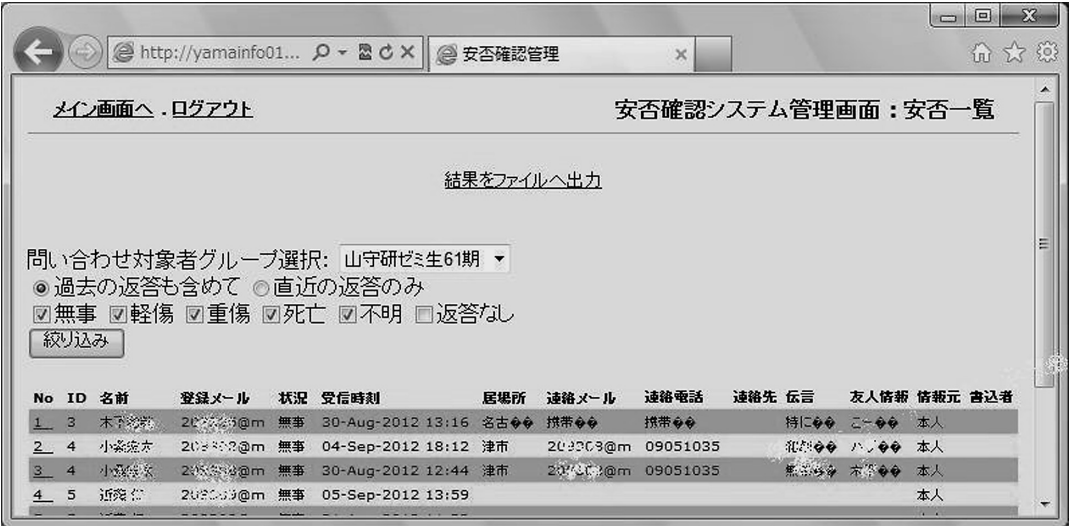

図 12 問い合わせの結果表示画面

答にしたり、症状によっても絞り込むことができる。症状のラジオボタンでは複数選択することができ、 返答なしの回答者もここで選択することができる。

なお、この結果表示画面では、トークンによる絞り込みをしていない。問い合わせのメールが、複数 の問い合わせ作成者から届くことがあり得るので、回答もそのうちのどれかに回答すれば、すべての問 い合わせ作成者から回答を見ることができるようにするためである。

図 12の一覧表示では、返答の詳細を読むことができないため、図 12の中の左端の Noの欄を選択す ることによって、図 13の画面が表示され、返答の詳細を読むことができる。

図 12で表示されている回答者について、返答の詳細を CSVファイルの形式で、ファイル出力する こともできる。複雑な絞り込みをしたい場合には、CSVファイルへ出力した後に、EXCEL等でさら に絞り込むという使い方をする。図 12の「結果をファイルへ出力」をクリックすれば、出力するファ イル名を入力することができ、自分の端末上へファイル出力することができる。

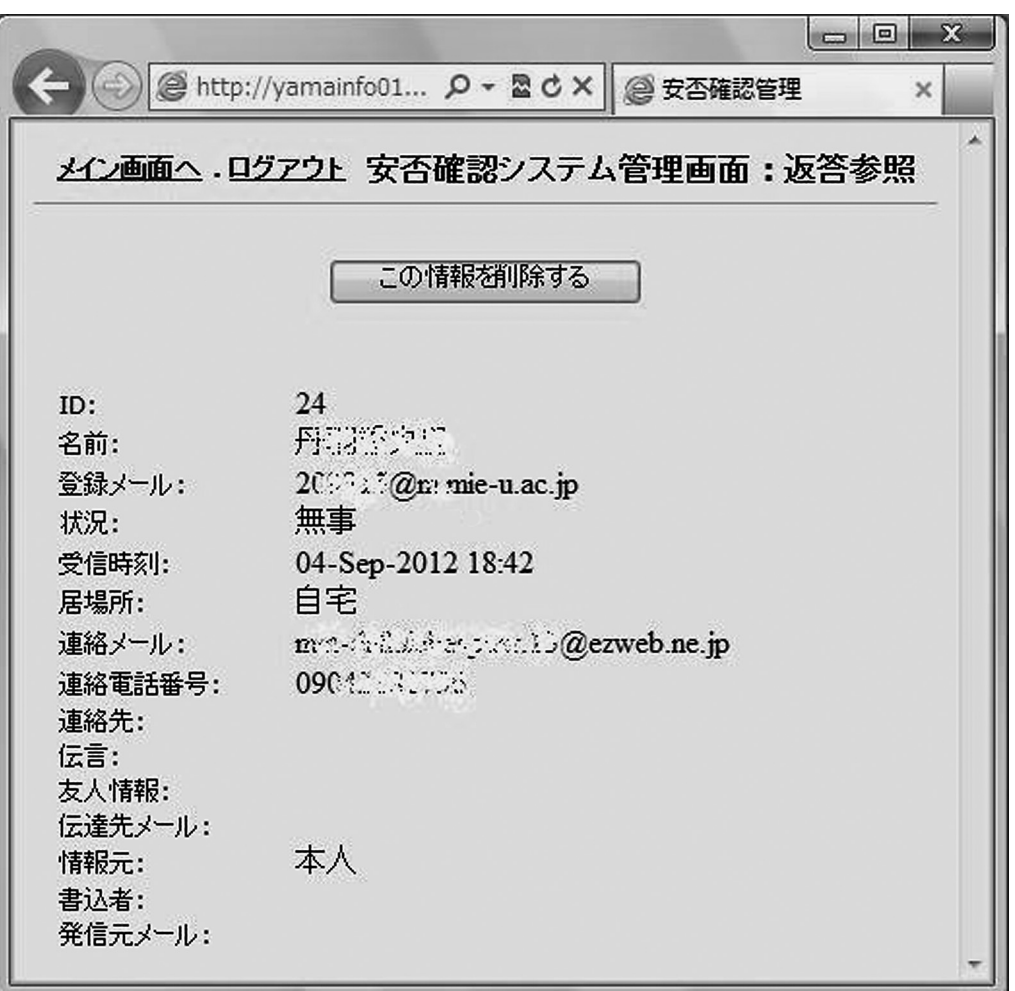

#### 図 13 返答結果の詳細表示画面

## 4.回答対象者の作業

回答対象者には、問い合わせのメールが送られてくる。そのメールの本文の中に書いてある URLへ パソコンのブラウザまたは携帯からアクセスすると、問い合わせの中身を見ることができ、回答するこ とができる。メールの本文中の URLにはトークンが付いているため、そのトークンを使わないと問い 合わせの中身を見ることもできない。図 14にメール本文の例を示す。URLにアクセスした時に見え てくる画面を図 15と図 16に示す。図 15がケータイ(ガラケー)からアクセスした時に見える画面で あり、図 16がパソコンのブラウザからアクセスした時の画面である。

「提出!」のボタンを押すと、書き込みした内容がサーバーに送られる。送信に成功すると Sending SUCCESS!とページの上部に表示される。

転送先メールドレスを記載した場合には、そちらにも書き込み内容の情報が転送される。

提出は何度でも送ることができ、症状が変わったり居場所が変わった場合にその情報をその都度、大 学へ送ることができる。

山守一徳さん 三重大教育安否確認システムです。 安否確認のページ http://yamainfo011.edu.mie-u.ac.jp/anpi/index.php?tokenid=5a7502458c4afc737b3b22c1ac64ebcd にアクセスして、安否確認に答えて下さいますようお願いします。

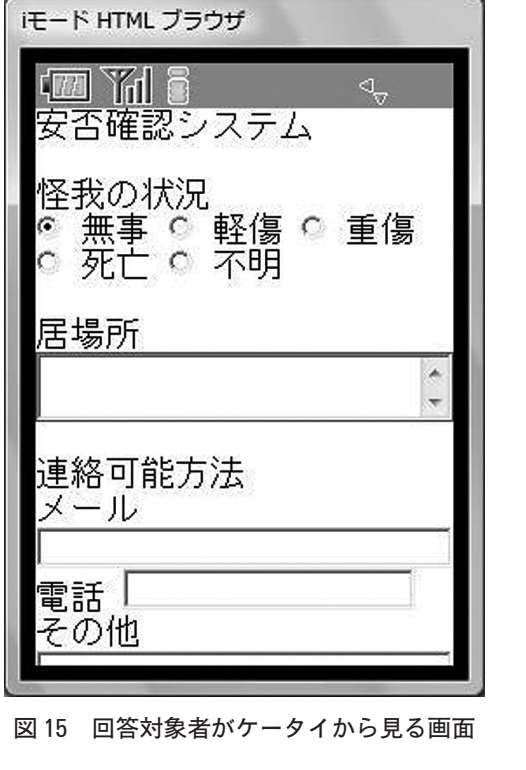

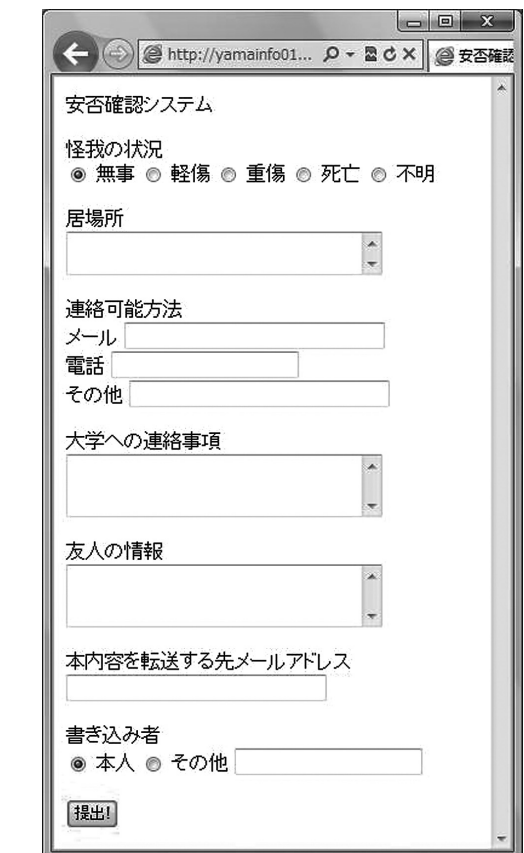

図 16 回答対象者が PCから見る画面

図 14 問い合わせのメール本文の例

# 5.実 験

本システムを用いて、防災の日近くに、初めて安否確認メールを発信して学生の反応を確かめてみた。

|             | 情報教育 61 期 | 情報教育 62 期 | 情報教育 63 期 | 情報教育 64 期       | 山守研ゼミ生    |
|-------------|-----------|-----------|-----------|-----------------|-----------|
| 問い合わせ送信日    | 2012/9/4  | 2012/9/4  | 2012/9/4  | 2012/9/4        | 2012/8/30 |
| 所属者         | 21名       | $20$ 名    | 22名       | 20 <sub>2</sub> | 11名       |
| 返答者         | 17名       | 7名        | 12名       | 11名             | $10$ 名    |
| 返答率(1日目)    | 71\%      | 30\%      | 23\%      | 45%             | 64\%      |
| 返答率(2日目)    | 77%       | 30\%      | 50\%      | 50\%            | 91\%      |
| 返答率 (3日目以降) | 81\%      | 35%       | 55\%      | 55\%            | 91\%      |

表 1 実験一覧

山守研ゼミ生に対して実験を行った時には、返答がない学生に催促メールを出しており、返答率が高 いが、他の情報教育 61期、62期、63期、64期に対して実験を行った時には、催促メールを出してい ない。その結果、返答率は低いものである。突然の初めての安否確認メールなので真実味がなく無視さ れた恐れもあるが、本番時にも無視されないようにする対策が必要である。

以下は、学生が実験を行った後に述べた感想である。

- (1) 内容が簡潔で分かりやすい。
- (2)内容が充実しているので、管理者側にとっては有益であると思われる。
- (3)各項目にラジオボタンやチェックボックスを用いて、少しでも入力の手間を省けるようにした方 が良い。
- (4)メールアドレスや電話番号を入力しているので、通信を暗号化してもいいのではないか。
- (5)家族についての安否情報を記入できる欄も作って欲しい。
- (6)書き込み者をページの上に持ってきて欲しい。

これらの感想より、全く使い方を教育することもなく応答してきており、概ね好感触を得ている。改 良すべき点も存在し、それらは今後の課題として受け止めている。

#### 6.まとめ

大学が発行する学生用メールアドレスを用いて、学生宛てに URLを知らせるメールを送り、学生一 人一人に異なるトークンを付加した URL を与えることで、返答時の本人認証を行い、安否情報をデー タベースに書き込む安否確認システムを開発した。このシステムは学生自身にアカウント登録させる必 要がなく、アカウント配布をする必要もなく、安否確認メールが届いたら WEBページを開いて状況を 答えるだけで済む安否確認システムである。

この利点は、学生のメールアドレスを事前登録しておく必要がないこと、学生にログイン認証を意識 させる必要がないことである。

教育学部では学部生だけでも 800名おり、災害時に安否確認する方法として、職員が電話で確認する という方法では、その労力は大変なものとなっている。この安否確認システムを使って返答を返してき てくれる学生が 50%と見込んだだけでも、400名分の電話確認労力が削減でき、大変役に立つことが想 定される。

災害時に確実に返答を返してもらうようにするためには、毎年 1回の防災訓練等の時に安否確認シス

テムで問い合わせメールを発信し、いたずらメールではないことを覚えておいてもらうと良い。

学生のメールアドレスの登録作業には、CSV形式のファイルを使って一括登録する機能があるので、 毎年春には一括登録しておくのが望ましい。幸いにも、学部で利用可能な WEBによるアンケートシス テム<sup>2-5)</sup>と同じ形式で回答者を一括登録することができるので、そのシステムと合わせて作業すると、 普段はアンケートシステムのメールが飛び交い、災害時には安否確認のメールが飛び交い、いたずらメー ルと思われる可能性は低くなると思われる。

## 7.今後の課題

安否確認システムは、安否の状況がデータベースに入るため、すぐに全体状況が掴めたり、特定個人 の状況を把握できるという利点がある。しかし、安否確認したいのは大学当局だけでなく、学生の保護 者の方々であり、問い合わせがあった時にすぐに答えられる機能が必要である。開発したシステムでは、 保護者の方がログインして安否情報を見るような機能を持っておらず、管理者がログインして調べるこ としかできない。よって、保護者に向けての機能の追加が今後の課題である。

また、災害時の被災程度によっては、インターネットを用いるシステムが利用できない場合もある。 東日本大震災では、携帯電話番号を利用したショートメールが比較的繋がりやすかったという実績<sup>6</sup>が あり、大学の緊急連絡網もショートメールで構築することが望まれる。安否確認システムについてもショー トメールで連絡できるようにすることが望まれる。よって、ショートメールによる受発信機能の追加も 今後の課題である。

さらに、安否確認の問い合わせ内容を変更することができるように改良することも考えられる。災害 時の初期段階と沈静化段階では問い合わせしたい内容が異なり、大学から学生へ連絡したい内容も異なっ てくる。現在は問い合わせ内容が固定になっているが、アンケートシステムのように問い合わせ内容を 質問者が作成できる機能を追加したいと考えている。

#### 参考文献

- 1)山本千裕、山守一徳:「安否確認システムの実現」平成 24年度電気関係学会東海支部連合大会 B3-2 (2012.9)
- 2)山守一徳、福井詩織:「共有利用可能な匿名アンケートシステムの開発」三重大学教育学部研究紀要 63巻 pp.  $7-20(2012.3)$
- 3)福井詩織、山守一徳:「共有利用可能な匿名アンケートシステムの実現」平成 23年度電気関係学会東海支部連 合大会 G2-4(2011.9)
- 4)山守一徳、高木里紗:「未回答者追跡可能な匿名アンケートシステムの開発」三重大学教育学部研究紀要 62巻 pp.25-31(2011.3)
- 5) 高木里紗、山守一徳:「未回答者追跡可能な匿名アンケートシステムの実現」情報処理学会第73回全国大会  $5ZC-3$  4-497, 498 (2011.3)
- 6)「東日本大震災と大学の危機管理-被災した国立大学から学ぶ-」一般社団法人国立大学協会、平成 23年 12 月発行、http://www.janu-s.co.jp/shinsai.pdf(2012.10現在)